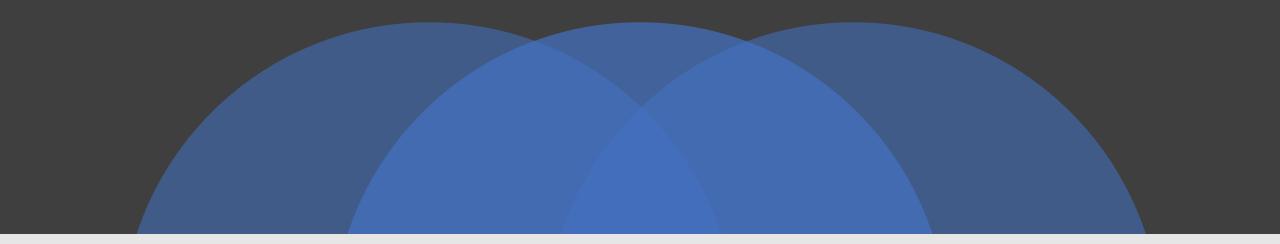

## HOW TO DO NEW APPLICATION

SURAT MUNICIPAL CORPORATION

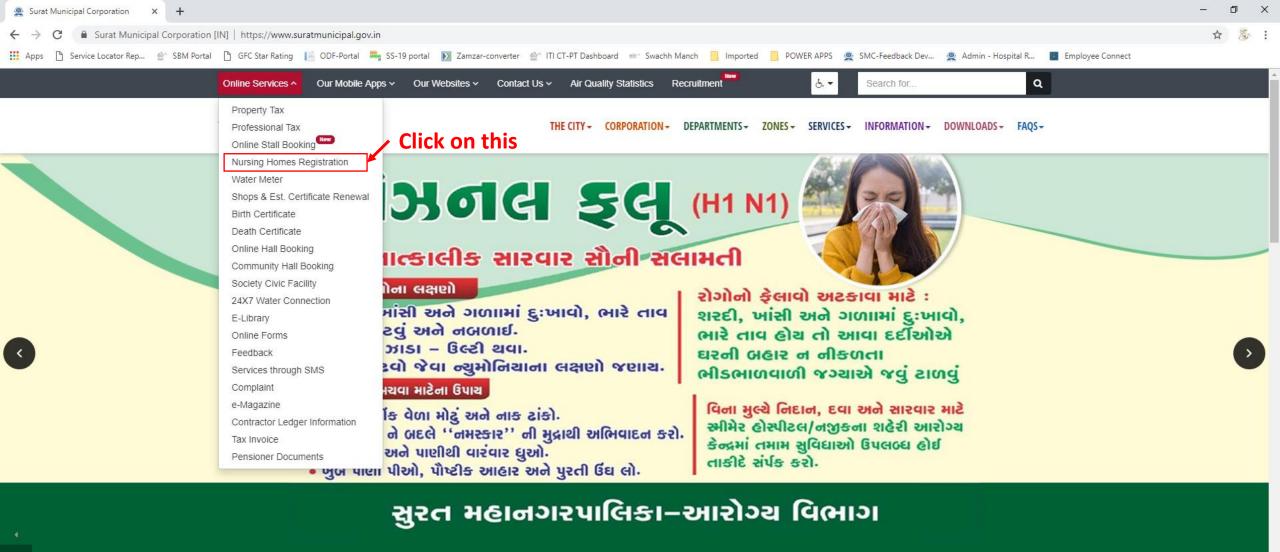

News and Updates ~ Read all news > સુરત મહાનગરપાલિકા સંચાલિત સુમન માધ્યમિક સુરત મહાનગરપાલિકા દ્વારા સને ૨૦૧૭માં સફાઈ સુરત મહાનગરપાલિકા દ્વારા સને ૨૦૧૭માં સફાઈ કામદાર સુરત મહાનગરપાલિકા દ્વારા સને ૨૦૧૭માં બેલદારની શાળાઓમાં ઉપસ્થિત થયેલ ગજરાતી માધ્યમની જગ્યાઓ 🛛 કામદારની આપવામાં આવેલ જાહેરાત અનસંધાને પસંદગી 🛛 (ડેનેજ)ની આપવામાં આવેલ જાહેરાત અનસંધાને પસંદગી આપવામાં આવેલ જાહેરાત અનસંધાને પસંદગી પામેલ પામેલ ઉમેદવારોની તા. ૦૮.૦૩.૨૦૧૯ના રોજ પ્રસિદ્ધ થયેલ પૈકી વિવિધ કારણોસર ખાલી રહેલ જગ્યા તથા નવી શરુ પામેલ ઉમેદવારોની તા. ૦૮.૦૩.૨૦૧૯ના રોજ પ્રસિદ્ધ થયેલ ઉમેદવારોની તા. ૦૮.૦૩.૨૦૧૯ના રોજ પ્રસિદ્ધ થયેલ પસંદગી યાદી તથા પતીક્ષા યાદી પસંદગી યાદી તથા પતીક્ષા યાદી થનાર શાળાઓ/ વર્ગ વધારા માટે માધ્યમિક અને ઉચ્યતર પસંદગી યાદી તથા પતીક્ષા યાદી ..... More details > More details > More details > More details > Q O Type here to search

(O)

Þ.

ダ<sup>A</sup> へ ▲ 臣 (1) (ル ENG 13:07 □ 26-03-2019 □

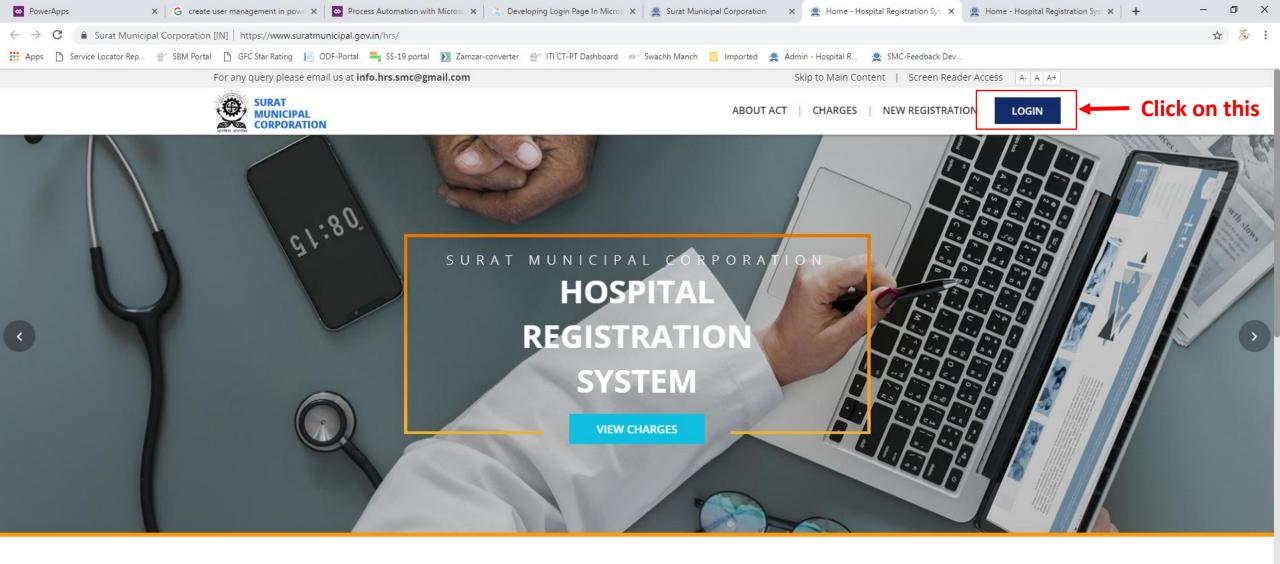

#### **HOSPITAL REGISTRATION SYSTEM**

The Bombay Nursing Homes Registration Act, 1949

Surat Municpal Corporation enforces The Bombay Nursing Homes Registration Act-1949 for mandatory registration of all the Nursing Homes, Hospitals, Laboratory/Radio Diagnosis Centers including details of the staff employed by them & facilities available.

Activate Windows Go to Settings to activate Windows.

☆<sup>P</sup> へ Ф》 ▲ 맏 ぱ ENG <sup>3:42 PM</sup> 口 06-Feb-19

Q

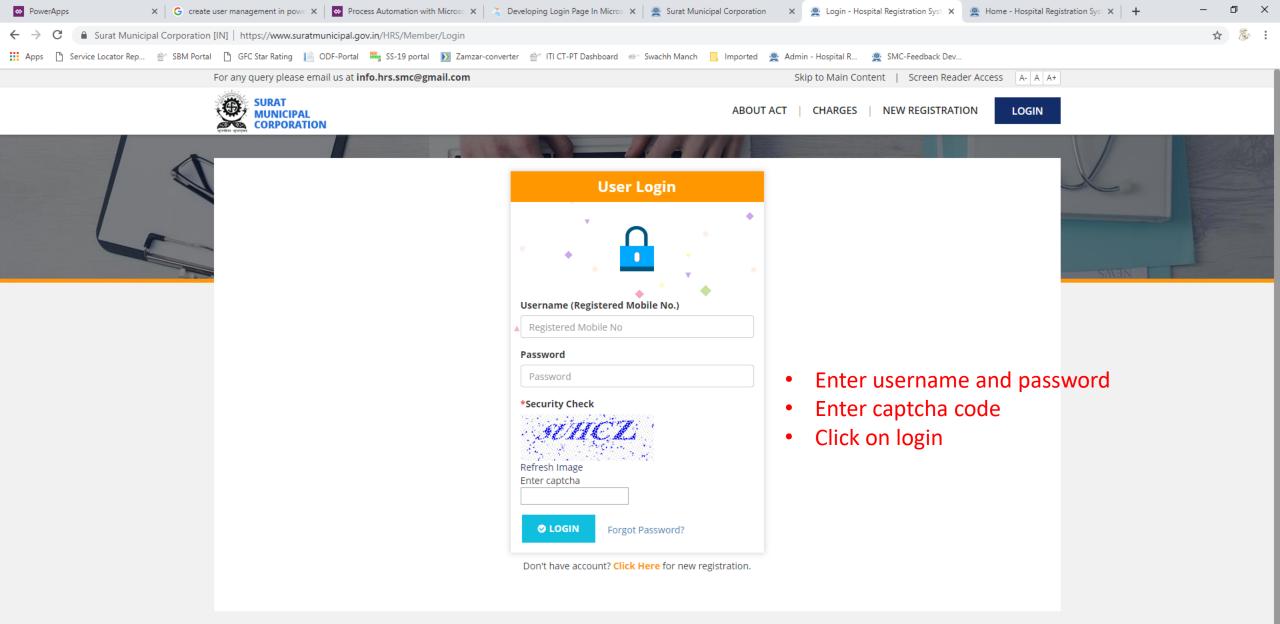

Ļ

Ī

Activate Windows
Login | New Registration | Charges | About Act Go to Settings to activate Windows.

For any query please email us at **info.hrs.smc@gma<u>il.com</u>** 

- Please fill the Hospital Information like-
  - Name of Doctor
  - Hospital Address
  - No. of Beds
  - Branch Information
  - Enter basic information for the instruments used in hospital and the type of property used for the hospital
  - Verify your tenement number for the property used for the hospital
  - Click on Save and NEXT

- •Enter Staff Details like-
  - Name of Staff
  - Designation
  - Qualification
  - Registration No.(if any)
  - Click on Save and NEXT

- Upload Documents-
  - Medical Council Registration Certification
    - In case of, Laboratory registration upload Pathology registration certificate
  - Degree Certificate
  - Bio-Medical Waste Authorization Certificate
  - Valid Address Proof
  - Click On Save and NEXT

# • Payment

- Kindly pay the registration & Processing fees
- •No other type of payment can be accepted only online payment is accepted.

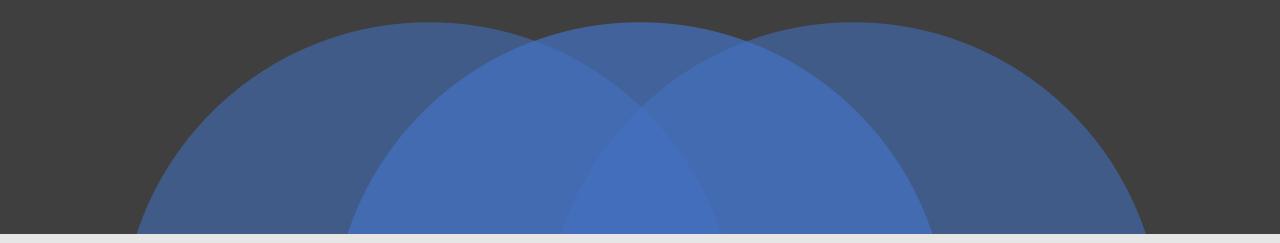

## THANK YOU

### VISIT

https://www.suratmunicipal.gov.in/hrs/

E-MAIL YOUR QUERY AT

info.hrs.smc@gmail.com